# Nexus 7000:F2/F2e輸入丟棄故障排除

### 目錄

簡介 背景資訊 常見原因 命令解決方案 顯示介面 show hardware internal statistics module 連線模組 其他命令 F2e資訊 show hardware internal errors mod show hardware internal qengine vqi-map show hardware queuing drops egress module

# 簡介

本檔案介紹Cisco Nexus 7000 F248系列(F2/F2e)線路卡輸入捨棄的原因和解決方案。輸入捨棄表示 由於擁塞而在輸入佇列中捨棄的封包數。此數字包括尾部丟棄和加權隨機早期檢測(WRED)導致的 丟包。

## 背景資訊

F2線卡將封包排入入口而非出口,並在所有輸入介面上實作虛擬輸出佇列(VOQ),如此一來,擁塞 的出口連線埠就不會影響導向其他出口連線埠的流量。在系統中廣泛使用VOQ有助於確保每個出口 的最大吞吐量。一個輸出連線埠上的擁塞不會影響目的地為其他輸出介面的流量,因此可避免導致 擁塞擴散的線路頭(HOL)封鎖。

VOQ還使用貸記和未貸記流量的概念。單播流量被分類為貸記流量;廣播、組播和未知的單點傳播 流量被歸類為不可信流量。不可信流量不使用VOQ,流量在出口而非入口上排隊。如果輸入連線埠 沒有將流量傳送到輸出連線埠的信用額,則輸入連線埠會緩衝直到獲得信用額。由於輸入連線埠緩 衝區不深,可能會發生輸入捨棄情況。

## 常見原因

以下是輸入丟棄的常見原因:

• 交換連線埠分析器(SPAN)在F2線路卡上具有目的地連線埠,且其SPAN流量超過線路速率時 ,會發生輸入捨棄的最常見原因。最後,輸入連線埠會緩衝封包,導致輸入捨棄。

附註:{下一代I/O模組(如F2E、F3和M3)不易受導致SPAN目標埠內嵌和HOLB的入站埠超 訂用情況的影響[。SPAN](/content/en/us/td/docs/switches/datacenter/nexus7000/sw/system-management/guide/b_Cisco_Nexus_7000_Series_NX-OS_System_Management_Configuration_Guide/b_Cisco_Nexus_7000_Series_NX-OS_System_Management_Configuration_Guide_chapter_010100.html#concept_C6A5015041C642689D50237CE9F5F0E0) }的准則<u>和限制中也會註明這一點</u>

● 設計不當(如10G的輸入頻寬和1G的輸出頻寬)會觸發F2硬體限制(HOL阻塞)。

- 如果來自多個埠的流量從同一介面(1G到1G或10G到10G介面)流出,則如果超過線路速率 ,可能會導致輸入埠上出現輸入丟棄情況。
- VLAN不匹配可能會導致輸入丟棄。使用**show interface trunk**命令以驗證兩台交換器是否轉送相 同的VLAN。

### 命令解決方案

本節提供的資訊可用於對組態進行疑難排解。

附註:使[用命令查詢工具](//tools.cisco.com/Support/CLILookup/cltSearchAction.do)(僅[供已註冊](//tools.cisco.com/RPF/register/register.do)客戶使用)可獲取本節中使用的命令的更多資訊。 [輸出直譯器工具](https://www.cisco.com/cgi-bin/Support/OutputInterpreter/home.pl)(僅[供已註冊](//tools.cisco.com/RPF/register/register.do)客戶使用)支援某些show命令。使用輸出直譯器工具來檢視 show命令輸出的分析。

在以下範例中,Ethernet 2/1(Eth2/1)連線了一個主機,該主機接收兩個1Gbps流。Eth2/1運行於 1G。Eth2/5和Eth2/9上的兩個流輸入。

#### show interface <ingress interface>

使用以下命令檢查介面的速度。如果輸入介面以10Gbps執行,而輸出介面以1Gbps執行,則很可能 是HOL封鎖導致捨棄專案。

N7K1# **show int eth2/5** Ethernet2/5 is up admin state is up, Dedicated Interface ----- full-duplex, 1000 Mb/s ------ 30 seconds input rate 588237960 bits/sec, 73524 packets/sec 30 seconds output rate 216 bits/sec, 0 packets/sec Load-Interval #2: 5 minute (300 seconds) input rate 588.56 Mbps, 73.52 Kpps; output rate 156.11 Mbps, 19.45 Kpps RX 221333142 unicast packets 0 multicast packets 0 broadcast packets 221333128 input packets 221333169400 bytes 0 jumbo packets 0 storm suppression packets 0 runts 0 giants 0 CRC 0 no buffer 0 input error 0 short frame 0 overrun 0 underrun 0 ignored 0 watchdog 0 bad etype drop 0 bad proto drop 0 if down drop 0 input with dribble 11590977 input discard <------- 0 Rx pause

#### show hardware internal statistics module <x> pktflow dropped

多次運行此命令,以確定congestion\_drop\_bytes的值是否增加;x是輸入連線埠的模組編號。

#### attach module <x>和show hardware internal gengine

多次運行以下命令以識別虛擬隊列索引(VQI)編號:

#### attach module <x>

module-x# show hardware internal gengine vog-status |例如「00000000000」

#### module-x# show hardware internal qengine inst 2 voq-status non-empty

在VQI上,您將看到非零計數器在不斷移動。在擁塞的連線埠上,計數器的使用時間通常都處於高 位。

N7K1# **attach module 2** Attaching to module 2 ... To exit type 'exit', to abort type '\$.'

module-2# **show hardware internal qengine inst 2 voq-status non-empty** VQI:CCOS BYTE\_CNT PKT\_CNT TAIL HEAD THR -------- -------- ------- ---- ---- --- 0036:3 6154 **3077** 6804 14168 1 <------- VQI is 36 here

module-2# **show hardware internal qengine voq-status | ex "0 0 0 0 0 0 0 0 0 0 0 0"** VQI:CCOS CLP0 CLP1 CLP2 CLP3 CLP4 CLP5 CLP6 CLP7 CLP8 CLP9 CLPA CLPB -------- ---- ---- ---- ---- ---- ---- ---- ---- ---- ---- ---- ---- 0036:3 0 0 0 0 0 0 0 1 0 0 0 0

 $VOT == 36$ 

或

一旦您擁有VQI編號,請使用show hardware internal qengine vqi-map命令查詢VQI對映表。檢視插 槽編號和低速資料介面(LDI)編號以確定輸出介面。(插槽也稱為模組,LDI也稱為埠。) 該模組基 於零,對映函式可用於確定LDI。

module-2# **show hardware internal qengine vqi-map** VQI SUP **SLOT LDI** EQI FPOE NUM XBAR IN ASIC ASIC SV FEA\_ NUM VQI **NUM NUM** NUM BASE DLS MASK ORD TYPE IDX ID TURE ---- --- ---- --- --- ---- --- ----- --- ---- ---- -- ---- --snip 36 no **1 0** 0 8 1 0x155 0 CLP 0 0 0x81 --snip

LDI到物理埠對映:

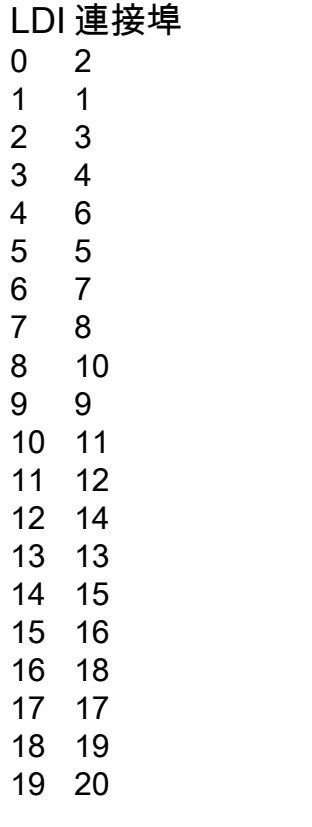

48

### 物理埠= Eth 2/2

#### 通過show system internal ethpm info interface Eth2/2驗證VQI和LDI |包括VQI

測試說明中的擁塞埠是2/1,但列出的VQI是e2/2。出現差異的原因是出口緩衝區由埠組共用,該埠 組是F2/F2e模組的4個埠組。埠1-4、5-8等是每個埠組的一部分。如果連線埠群組中的任何單一連 線埠在輸出方向擁塞,則可能會對輸入連線埠造成背壓,導致輸入捨棄。

### 其他命令

如果您繼續注意到輸入丟棄情況,請多次運行以下命令:

- 顯示介面 |以Mbps為單位|乙太網
- show hardware internal statistics pktflow dropped
- show hardware internal statistics pktflow dropped congestion
- show hard internal statistics pktflow all
- show hardware internal error
- show hardware internal statistics device gengine
- show hard internal mac port 38 gos config
- show hard internal statis device mac all port 38
- $\cdot$  attach module 1
- show hardware internal gengine voq-status

• show hardware internal qengine vqi-map

### F2e資訊

在F2e上,有一個硬體內部錯誤計數器,指向具有擁塞出口介面的埠組/asic中第一個埠的VQI。

#### show hardware internal errors mod <x>

使用以下命令檢查模組中檢測到擁塞的次數。

N7K2# **show hardware internal errors mod 1**

|------------------------------------------------------------------------| | Device:Clipper XBAR Role:QUE Mod: 1 | | Last cleared @ Wed Jul 10 14:51:56 2013 | Device Statistics Category :: CONGESTION |------------------------------------------------------------------------| Instance:1 ID Name Value Ports -- ---- ----- ----- 16227 Num of times congestion detected on VQI 48 0000000000001296 5-8 -

Instance:2 ID Name Value Ports -- ---- ----- ----- 16227 Num of times congestion detected on VQI 48 0000000000000590 9-12 -

Instance:3 ID Name Value Ports -- ---- ----- ----- 16227 Num of times congestion detected on VQI 48 0000000000001213 13-16 -

#### show hardware internal qengine vqi-map

使用以下命令將VQI對映到物理介面。本示例使用上一個示例中的VQI 48。檢視插槽編號和LDI編號 以確定輸出介面。該模組基於零,對映函式可用於確定LDI。

module-1# **show hardware internal qengine vqi-map** VQI SUP **SLOT LDI** EQI FPOE NUM XBAR IN ASIC ASIC SV FEA\_ NUM VQI **NUM NUM** NUM BASE DLS MASK ORD TYPE IDX ID TURE ---- --- ---- --- --- ---- --- ----- --- ---- ---- -- ---- --snip 48 no **0 12** 0 3 1 0x155 0 CLP 3 0 0x1 --snip Module Number = SLOT NUM + 1 (zero-based) Module Number =  $0 + 1 = 1$ 

**Physical Port = Eth 1/14 (check the LDI to physical port mapping table)**

Validate VQI and LDI via "show system internal ethpm info interface Eth1/14 | include VQI" 雖然VQI 48對映到Eth1/13,但請注意,埠組/asic中的第一個埠上報告了擁塞。由於一個埠組 /asic中有四個埠,因此使用next命令顯示該埠組/asic中看到擁塞的實際介面。

### show hardware queuing drops egress module <x> (僅適用於F2e)

使用以下命令以顯示實際輸出介面,此介面會在上例的VQI 48一部分的連線埠群組/asic上看到擁塞

 $\circ$ 

N7K2# show hardware queuing drops egress module 1

#### VQ Drops

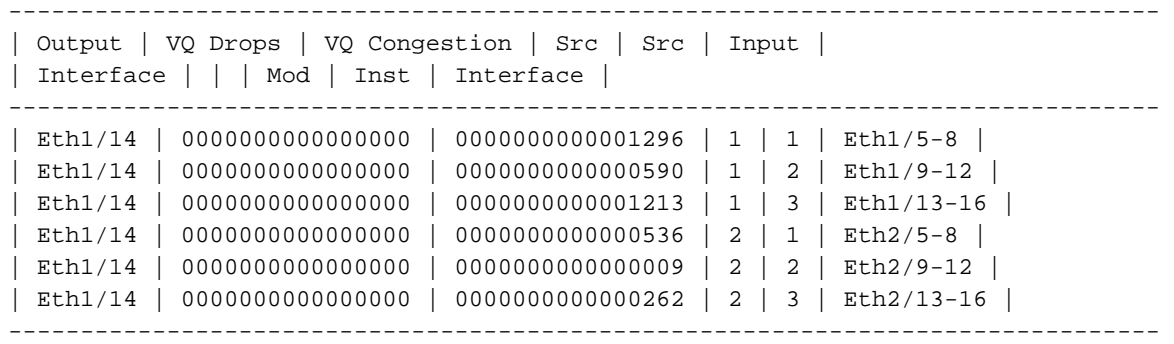